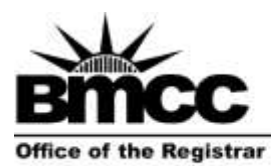

## **Enrollment Verification Request Form**

Borough of Manhattan Community College 199 Chambers Street, S315 The City University of New York www.bmcc.cuny.edu

New York, NY 10007-1097 tel. 212 220-1290 fax. 212 220-1254

*For office use only:* **Pick Up on \_\_\_\_\_\_\_\_\_\_\_\_\_\_**

## **Instructions:**

- 1. Fill out the form clearly and completely.
- 2. Drop off the form in the Panther Station (Room S-225).
- 3. Bring the yellow copy with you on pickup day.

*Note: Letters not picked up within 2 weeks will be discarded.*

**8-digit CUNYfirst ID or 9-digit Social Security Number: \_\_\_\_\_\_\_\_\_\_\_\_\_\_\_\_\_\_\_\_\_\_\_\_\_\_\_\_\_\_\_\_\_\_\_\_\_**

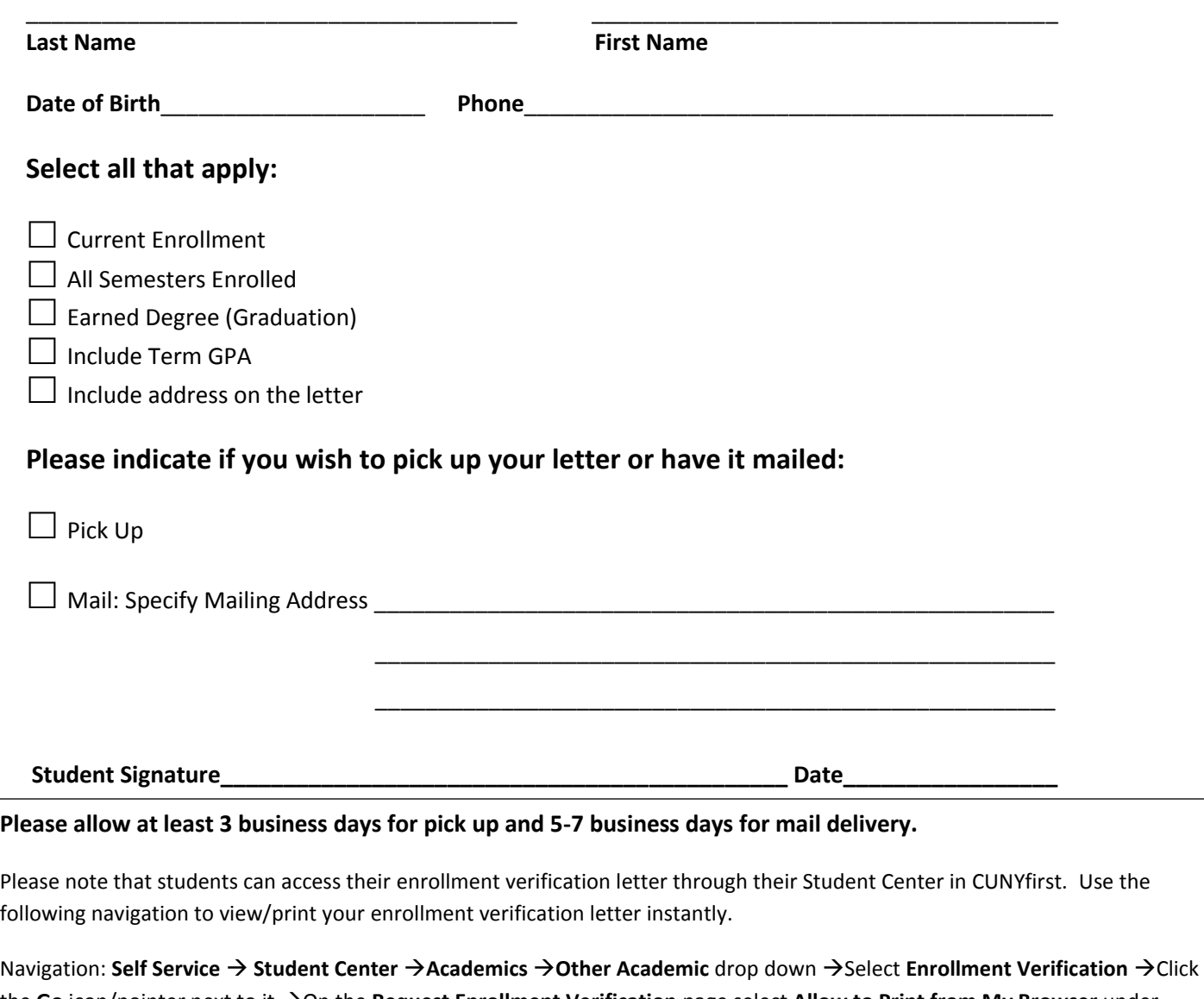

the Go icon/pointer next to it  $\rightarrow$  On the **Request Enrollment Verification** page select **Allow to Print from My Browser** under Select Processing Options  $\rightarrow$  Select all checkboxes of the information you wish to include on the Verification Letter  $\rightarrow$  Click **Submit** button  $\rightarrow$  Unofficial transcript will open up in a new window.

Please refer to the link below for step by step screenshot instructions on how to obtain your Enrollment Verification letter. [https://www.bmcc.cuny.edu/wp-content/uploads/2019/11/How\\_To\\_Complete\\_CUNYfirstEnrollmentVerification.pdf](https://www.bmcc.cuny.edu/wp-content/uploads/2019/11/How_To_Complete_CUNYfirstEnrollmentVerification.pdf)

*Note: You must enable pop-ups on your computer when accessing Enrollment Verification Letter in CUNYfirst.*